# **3. Cartopartie 9 décembre 2023**

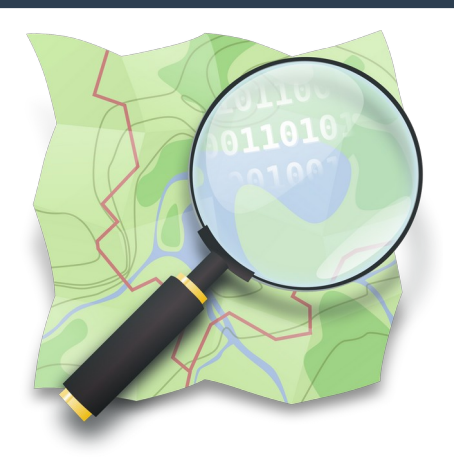

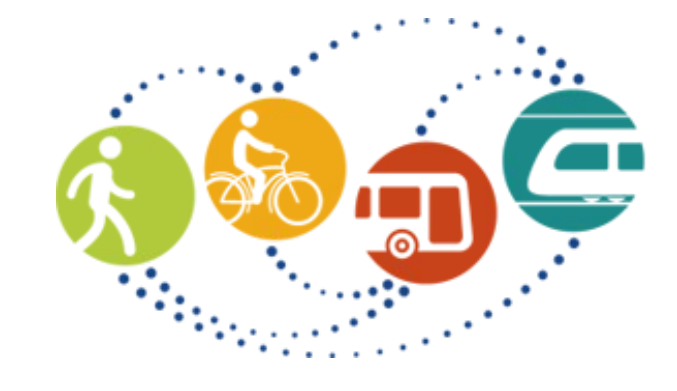

# **ADIG<br>Se déplacer<br>autrement**

**Lundi 13 novembre 2023**

**Groupe OpenStreetMap de Grenoble ADTC-Se déplacer autrement La Turbine Paul Desgranges**

# **Périmètre cartopartie**

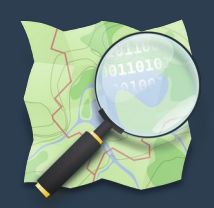

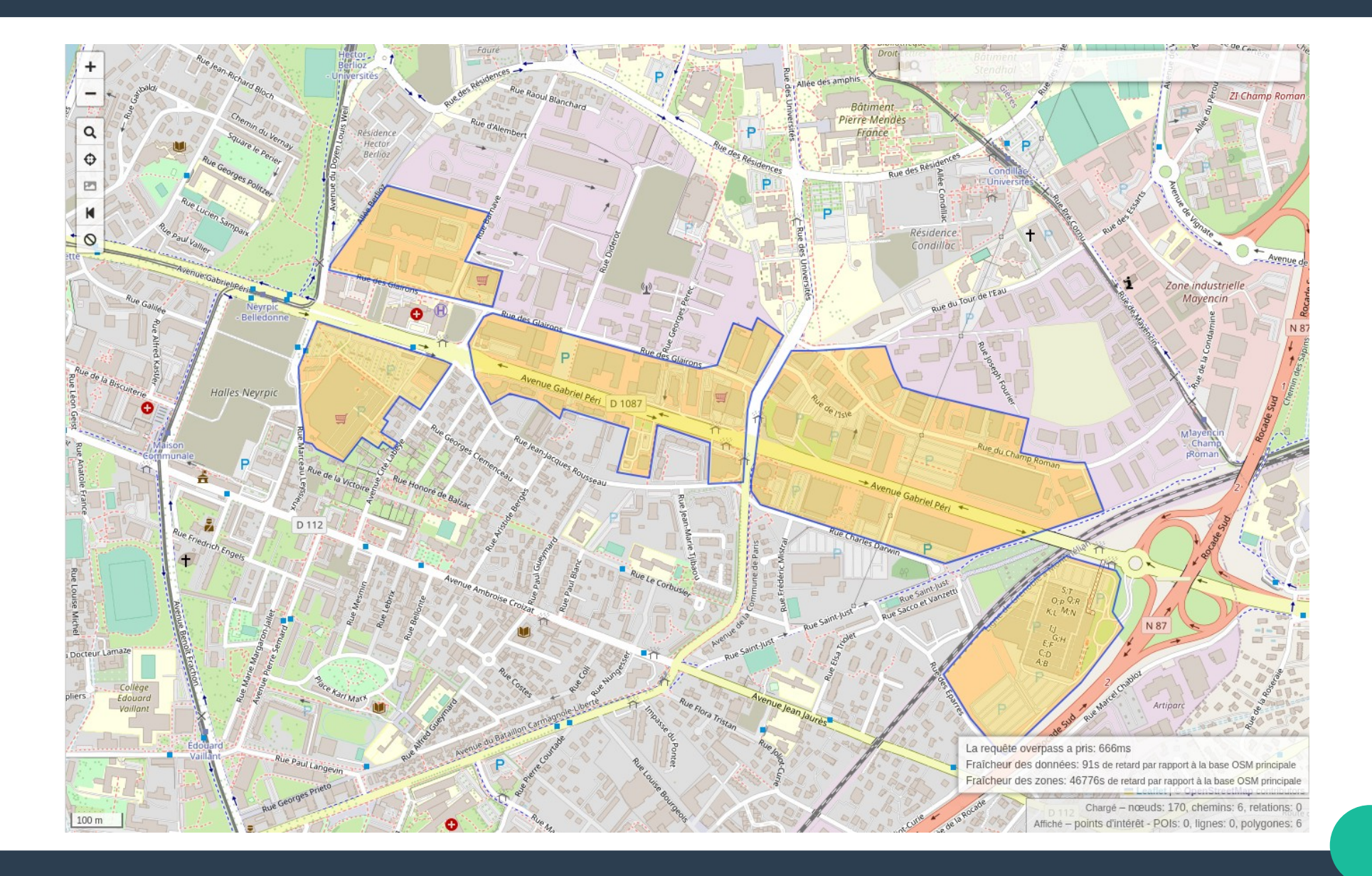

# **Découpage en zones**

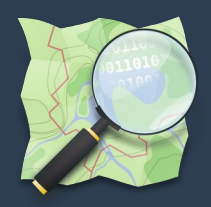

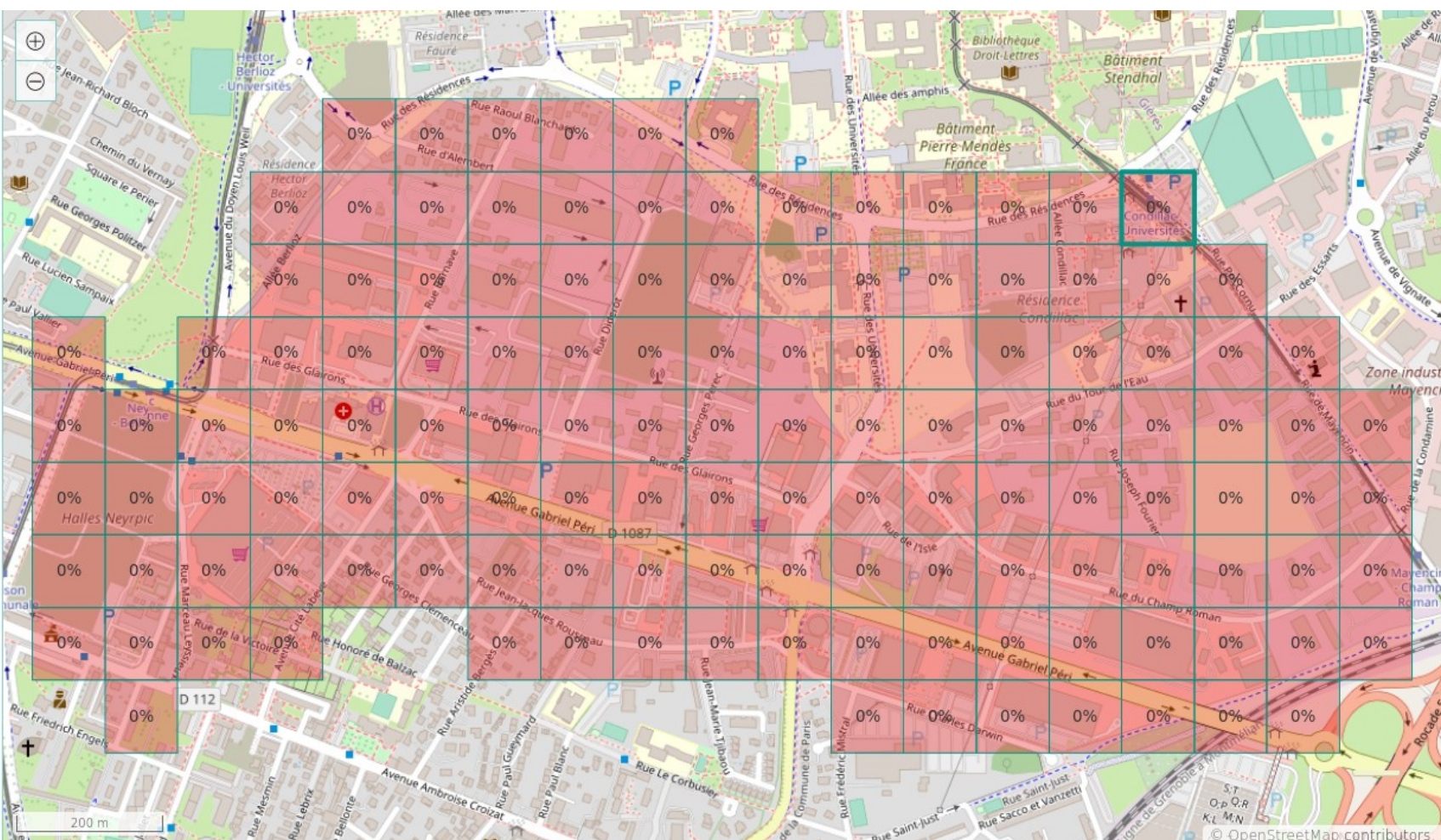

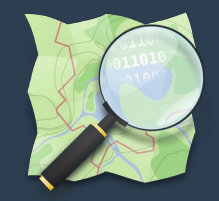

## **Examen de la zone**

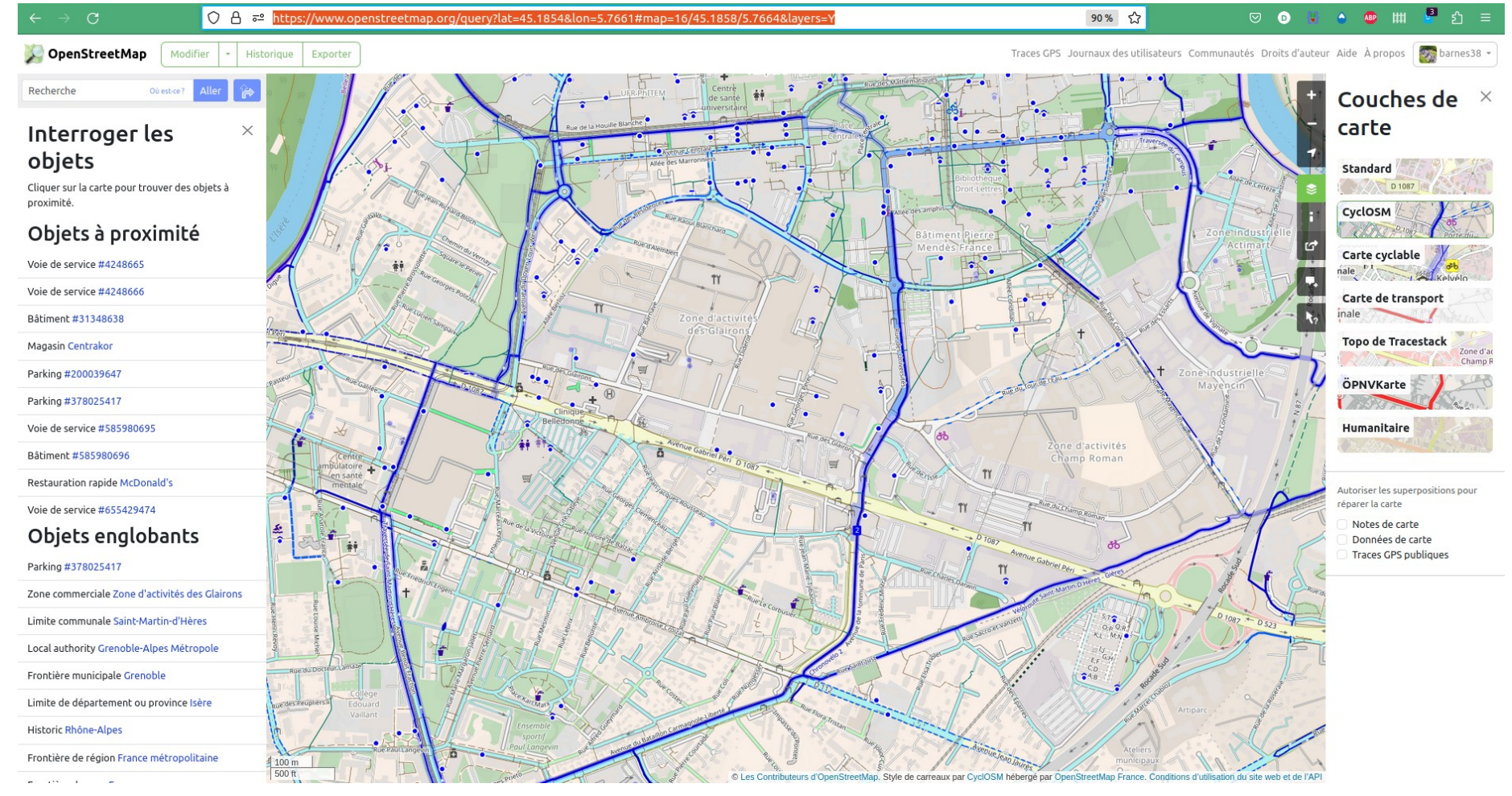

**[Www.openstreetmap.org](http://Www.openstreetmap.org/) : choisir le rendu Cyclosm puis clic droit et «Interroger les objets»**

# **Périmètre cartopartie vu sous différents angles**

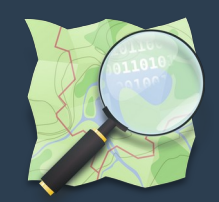

#### **Aspects cyclable et piéton**

<https://www.cyclosm.org/#map=15/45.1869/5.7713/cyclosm> : cyclable <https://opentopomap.org/#map=16/45.18698/5.76703> : balade

#### **Aspects voiture, équipements urbains**

<http://mijndev.openstreetmap.nl/~peewee32/maxspeed/Maxspeed.htm>: maxspeed <https://www.imactivate.com/parkulator/> : parkings <http://osmstreetlight.bplaced.net/#15/45.1881/5.7597> : lampadaires <https://openadvertmap.pavie.info/#16/45.1866/5.7690>: panneaux publicitaires <https://sunders.uber.space/?lat=45.1798245&lon=5.7904194&zoom=14> : caméras de surveillance vidéoprotection

#### **Aspects commerces, restaus, …**

<https://cartovrac.fr/>: vente en vrac <https://www.veggiekarte.de/?lang=en#16.0000/45.1871/5.7695> : restaus végétarien ou végan <https://openbeermap.github.io/#15/45.1873/5.7649> : bars à bières http://openpoimap.org/?map=amenity&zoom=17&lat=45.18566&lon=5.76925 : points of interest POI

#### **Aspects bâti, sol**

https://demo.f4map.com/#lat=45.1845117&lon=5.7696275&zoom=18 : hauteurs de bâtiment, formes des toits, arbres, lampadaires, couvertures végétales <https://osmlanduse.org/#16.102277965947838/5.76852/45.18742/0/> : couverture, nature du sol, landuse

## **Préparer sa participation à la cartopartie**

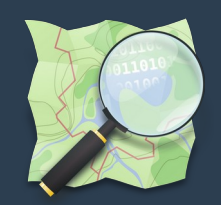

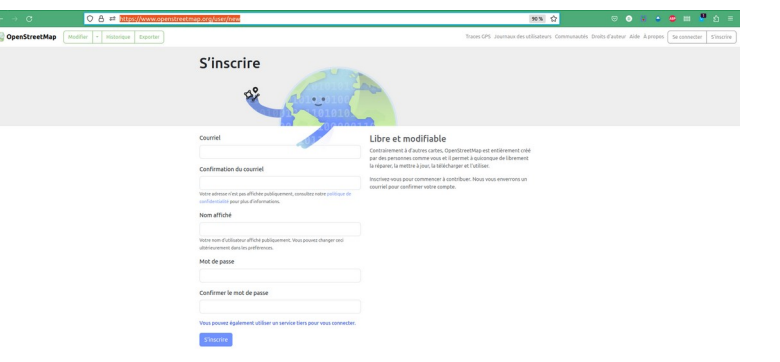

1. A la maison, se créer un compte de contributeur OpenStreetMap <https://www.openstreetmap.org/user/new>

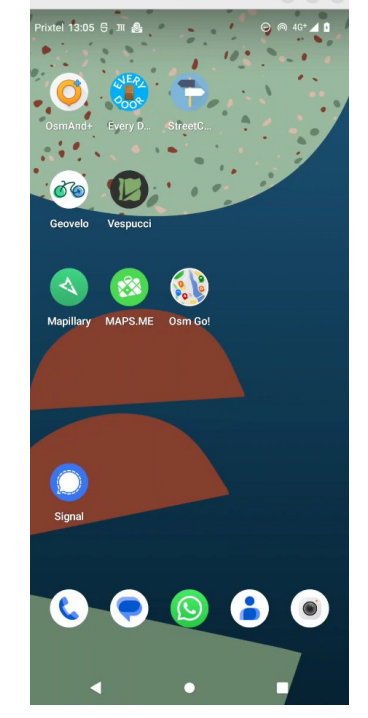

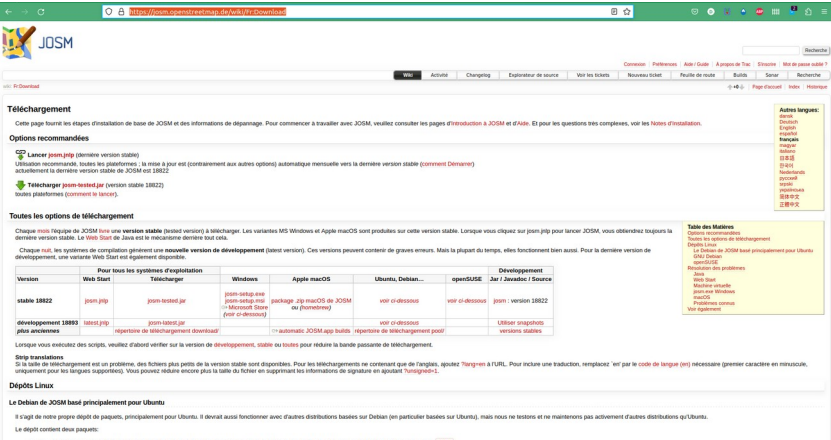

3. A la maison, sur son ordi, installer l'éditeur OSM : JOSM <https://josm.openstreetmap.de/wiki/Fr:Download>

- 2. A la maison, sur son smartphone :
- installer un outil de trace gps (GeoTracker ?, …)
- configurer son appareil photo pour avoir les photos géolocalisées
- installer une ou des applis de conribution OpenStreetMap
	- \* StreetComplete
	- \* EveryDoor
	- \* OSM Go
- Et se connecter avec son compte OSM

## **Contribution directe sur le terrain : outil smartphone 1 StreetComplete**

 $\overline{2}$ 

Sélection

 $\circ$ 

 $\theta$ 9041

**FP4** 

Partagez vos préréglages en partageant

Gérer les préréglages

Prixtel 13:28 S

**Vom du préréglage** 

Partager

ce OR code

Par défaut

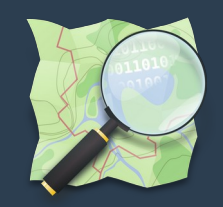

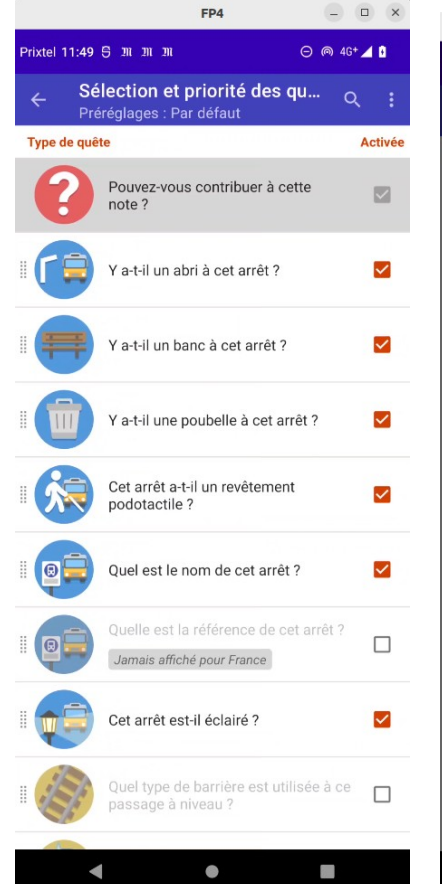

En avance, se connecter puis sélectionner des quêtes

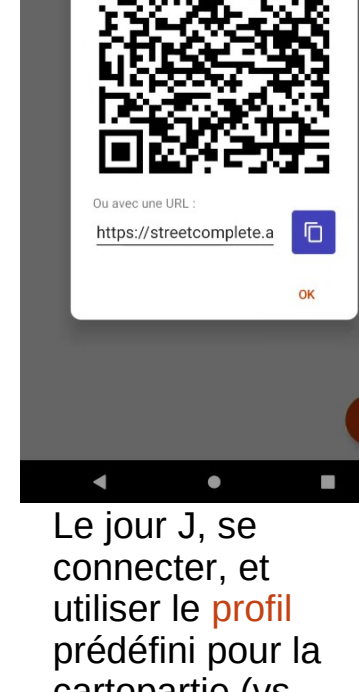

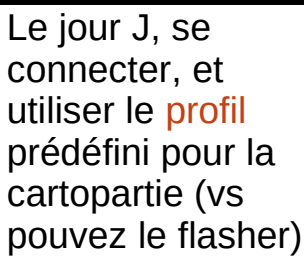

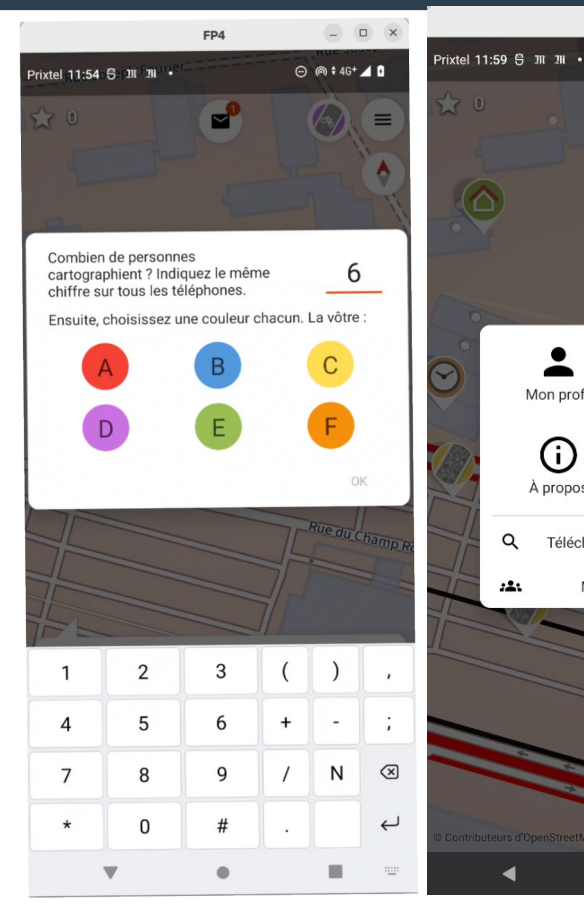

Le jour J, au début. suivant le nombre de participants, mode par équipe, choisir une couleur

Pendant la cartopartie, déambuler et télécharger les données

 $EDA$  $n \times$  $\Theta$   $\approx$  4G  $\angle$  0 rixtel 11:510 Sephi Faul in  $\Theta$   $\otimes$  4G<sup>+</sup>  $\triangleq$  0  $\mathbf{P}$  $\frac{1}{2}$  0 글 Rue du Champ R Quels sont les horaires d'ouverture à cet endroit? Décor Discount (Magasin de décoration d'intérieur) **AJOUTER DES HORAIRES D'OUVERTURE AUTRES RÉPONSES...** 

 $\Box$ 

 $\Box$ 

Ω

Paramètres

Télécharger les données ici

Mode par équipe

Mon profil

⋒ À propos

Q

FP4

Sélectionner les objets, puis répondre aux questions posées

## **Contribution directe sur le terrain : outil smartphone 2 EveryDoor**

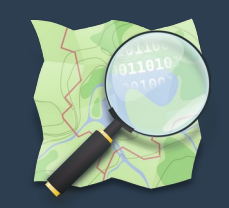

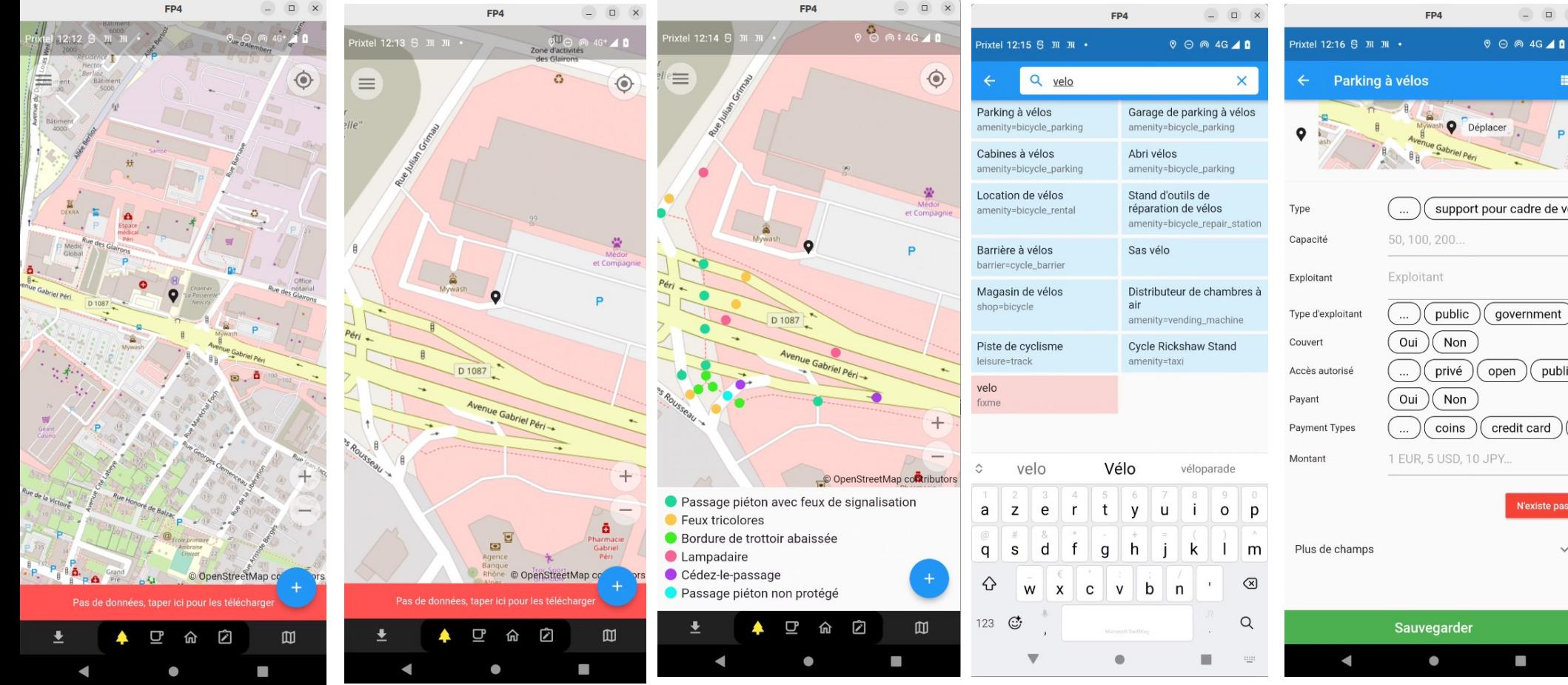

En avance, se connecter et essayer un peu

Pendant la cartopartie, zoomer assez sur sa zone et télécharger les données

Pendant la cartopartie, voir objets téléchargés, en sélectionner un et le modifier ...

… ou ajouter un nouvel objet en cliquant sur +, puis en le plaçant précisément

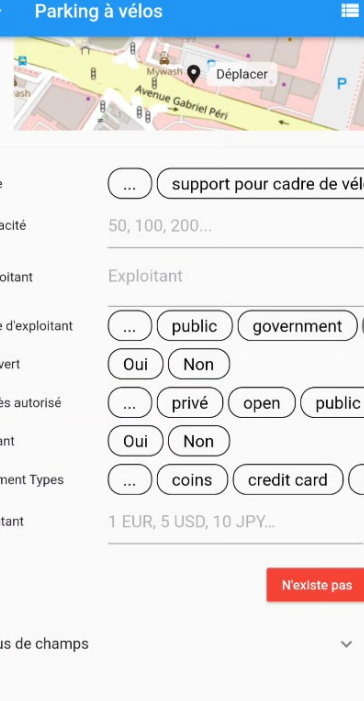

puis, renseigner les attributs du nouvel objets et sauvegarder

## **Contribution différée : trace gpx + notes + photos géolocalisées pour utilisation dans JOSM a posteriori**

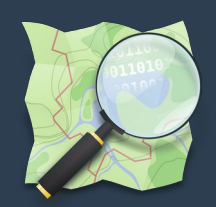

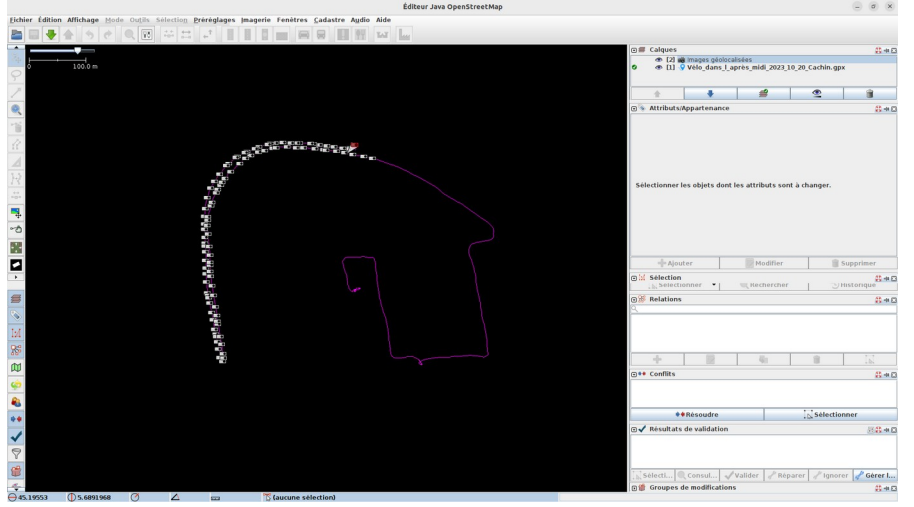

#### Dans JOSM, charger la trace et les photos géolocalisées

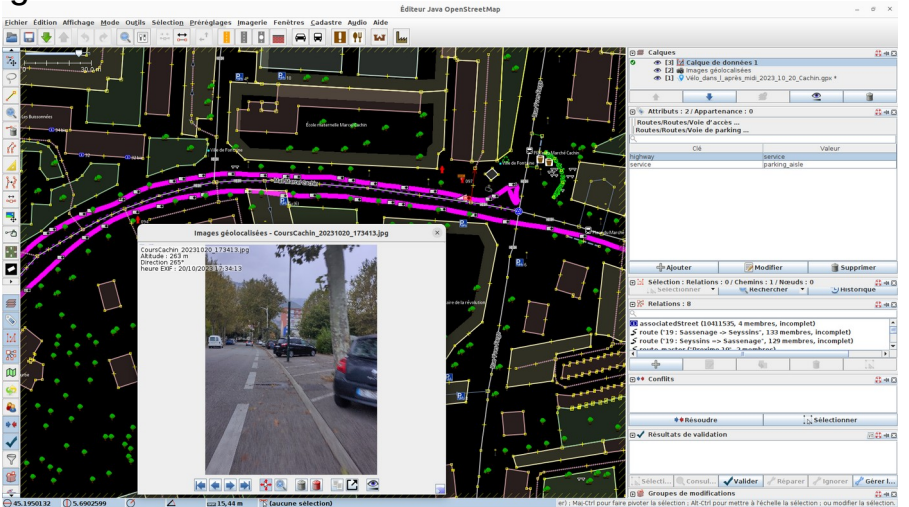

Dans JOSM, cliquer sur les photos pour les exploiter Dans JOSM, rajouter imagerie aérienne IGN

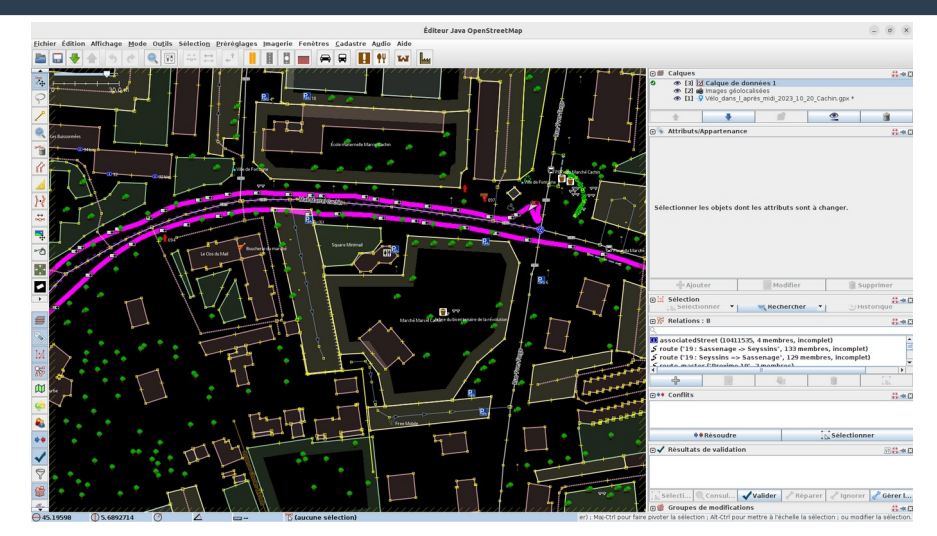

Dans JOSM, zoomer un peu, puis télécharger les données OSM

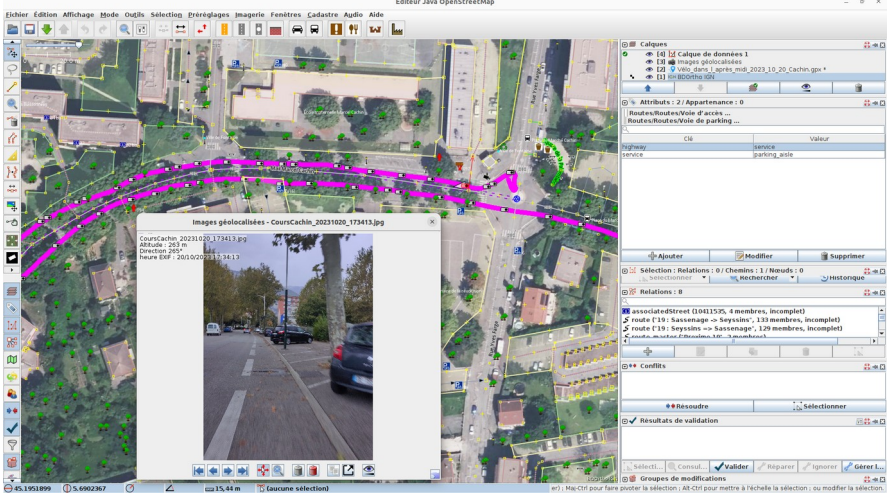

# **Crédits & License**

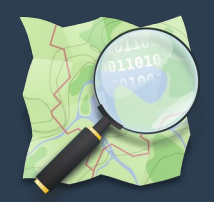

**Présentation © Paul Desgranges 2023 desgranges.paul@neuf.fr @DsgrngsPl**

**Licence : CC-By-SA 4.0** 

- **(By) Attribution**
- **(SA) Partage dans les mêmes conditions**

**Présentation disponible :** 

**[https://wiki.openstreetmap.org/wiki/File:PRESENTATION\\_OSM\\_ADTC\\_13-NOV-2023\\_3\\_CARTOPARTIE\\_9\\_DEC.pdf](https://wiki.openstreetmap.org/wiki/File:PRESENTATION_OSM_ADTC_13-NOV-2023_3_CARTOPARTIE_9_DEC.pdf)**